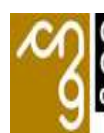

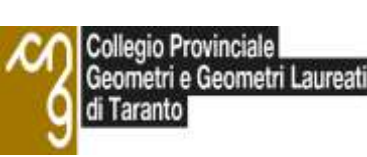

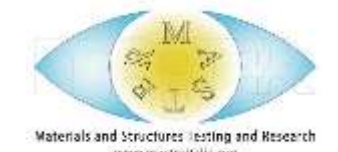

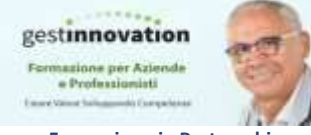

**Formazione in Partnership**  [www.gestinnovation.it](http://www.gestinnovation.it/)

 Patrocinato dall'Associazione scientifico-culturale MASTER

# **Programma corso Master BIM per BIM EXPERT e BIM SPECIALIST Architettonico – Strutturale e Impiantistico ( Durata 80 ore in Videoconferenza ) Partenza Corso Venerdì 22 Marzo 2024**

**Frequenza Venerdì ore 17—21 e Sabato ore 09.00—13..00 per non rubare tempo al lavoro [Per Info Ascolta L'Audio Cliccando Quì](https://bit.ly/49oGcxK)**

#### **OBIETTIVI DEL CORSO**

Sviluppare le conoscenze tecniche di Modellazione BIM Finalizzata alla creazione di Modelli interdisciplinari condivisibili tra gruppi lavoro coinvolti nella progettazione di opere pubbliche e private.

#### **PERCHE' PARTECIPARE**

- **1)** Per diventare BIM Expert.
- **2)** Per acquisire i requisiti necessarie per la **Certificazione BIM Specialist** previo Esame con **Organismo di Certificazione C & M Riconosciuto da ACCREDIA**.
- **3)** Per specializzarsi nella creazione di Modelli 3D finalizzati al Rendering e alla Visualizzazione Fotorealistica molto utile nelle fasi di presentazione progetti ai Committente.

#### 1 – Venerdì 22 Marzo 2024 ore 17--21

### **Revit e il BIM**

Il flusso di lavoro

# **Interfaccia del software**

Avvio di Revit L'interfaccia grafica

#### **Operazioni di base**

Modelli (Architettonico, Costruzione, Strutturale, etc.) Creare, aprire e salvare un progetto Impostare le unità di misura Gli strumenti di disegno La selezione degli oggetti Selezione / Salvataggio e richiamo Selezione da finestra proprietà Gli strumenti di modifica

# **Comprendere di Revit**

Le famiglie Organizzazione del database di Revit Gli oggetti modello Gli oggetti di annotazione Le viste Le sottocategorie Le categorie importate Concetti di tipo e istanza I parametri tipo I parametri istanza I vincoli

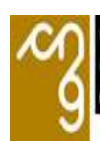

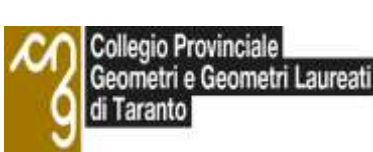

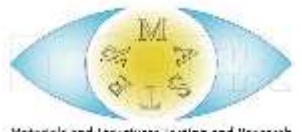

 Patrocinato dall'Associazione scientifico-culturale MASTER

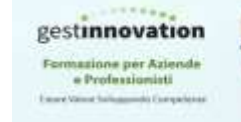

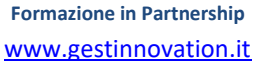

# **Gestione grafica e Materiali**

Stili degli oggetti Sostituzioni di visibilità/grafica Impostazioni di linea Stabilire l'aspetto degli oggetti nelle viste Creazione di uno stile di linea Creazione di un modello di linea Creazione di uno spessore di linea Assegnazione di uno stile di linea alla categoria di elementi I materiali in Revit Architecture Il Browser dei materiali Identità Grafica Aspetto Fisico Termico I retini Retini di disegno Retini di modello Assegnazione dei materiali agli oggetti Dividi Superficie Dipingi/Rimuovi vernice

#### 2 – Sabato 23 Marzo 2024 ore 09.00—13..00 **Livelli e griglie**

I livelli Le griglie

### **I pilastri**

I pilastri architettonici I pilastri strutturali

#### **I muri**

La famiglia di sistema Muri Disegnare un muro Modifica del profilo longitudinale Personalizzazione di un muro: la stratigrafia Inserimento e gestione degli strati di una struttura Assegnazione di una funzione ad uno strato Il nucleo del muro Ripiegatura (chiusura) degli strati Gestisci stratigrafia

# **I pavimenti**

Creazione dei pavimenti Pavimenti inclinati Proprietà dei pavimenti

### **I tetti**

Creazione di un tetto da perimetro Inserimento di grondaie e fasce Unione di tetti Creazione di un tetto per estrusione Le proprietà dei tetti

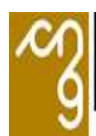

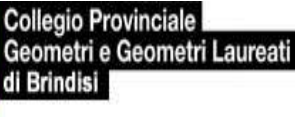

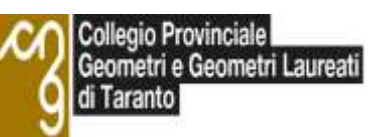

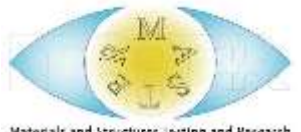

 Patrocinato dall'Associazione scientifico-culturale MASTER

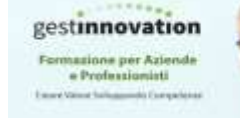

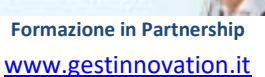

Proprietà istanza Proprietà del Tipo Creazione di un tetto composto

#### 3 – Venerdì 05 Aprile 2024 ore 17--21

## **Le porte e le finestre**

Inserimento di porte e finestre in un progetto Modificare l'orientamento di porte e finestre con le frecce di controllo Inserimento delle etichette

# **Le facciate continue**

Creazione di facciate continue Proprietà del tipo delle facciate continue Proprietà istanza delle facciate continue Creazione di una facciata continua personalizzata

### **I controsoffitti**

Disegno dei controsoffitti in modalità automatica e manuale Creazione di controsoffitti di base e composti

#### 4 – Sabato 06 Aprile 2024 ore 09.00—13--00

#### **Le scale**

Creazione di scale da componente Scale multirampa Proprietà di una scala da componente Creazione di scale personalizzate

#### **Le ringhiere**

Creazione di ringhiere su percorso e su oggetto I correnti e le balaustre Creazione del percorso della ringhiera

# 5 – Venerdì 12 Aprile 2024 ore 17--21

### **Masse**

#### 6 – Sabato 13 Aprile 2024 ore 09.00—13..00 **Terreni e superfici topografiche**

Creazione di una planimetria Il sistema di coordinate in Revit Spostamento del punto base progetto Spostamento del punto di rilevamento Creazione di una superficie topografica mediante punti Gli strumenti di modifica delle superfici topografiche Gestione degli aspetti grafici di una superficie topografica Creazione di scavi, sbancamenti e riempimenti

Creazione del terreno da un file importato

#### 7 – Venerdì 19 Aprile 2024 ore 17--21 **Le viste**

Uso delle viste in Revit Strumenti per la visualizzazione Lo strumento Linee sottili Le viste di pianta Le proprietà istanza di una vista di pianta Il nord reale e il nord di progetto L'intervallo di visualizzazione Regione di pianta

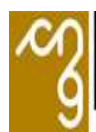

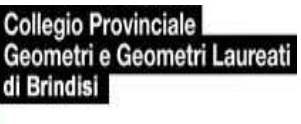

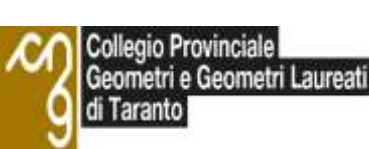

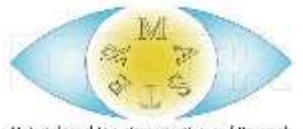

#### Patrocinato dall'Associazione scientifico-culturale MASTER

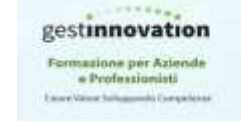

**Formazione in Partnership**  [www.gestinnovation.it](http://www.gestinnovation.it/)

Le viste di prospetto

Proprietà istanza di una vista di prospetto Le viste di sezione Creazione di una sezione Proprietà istanza di una vista di sezione Gli spaccati tridimensionali Riquadro di sezione Viste esplose Lo spostamento degli elementi Modifica del gruppo di spostamento Definire il percorso di congiunzione Ripristinare la vista Evidenziare i gruppi di spostamento Simulazione del disegno a mano libera Attivazione dell'anti-aliasing

#### Animazione

#### **Le quote**

I tipi di quota Proprietà dei tipi di quota Le quote allineate Inserimento delle quote nel disegno Quotatura di diagonali Le quote lineari Le quote angolari Le quote radiali Le quote diametro Le quote lunghezza arco Operazioni di modifica sulle quote Modificare il testo di una quota Modifica dei riferimenti di una quota Eliminazione di un segmento di quota Definizione di una formula di uguaglianza

#### 8 – Sabato 20 Aprile 2024 ore 09.00—13..00 **Le etichette parametriche**

Etichette per categoria Etichettatura di porte e finestre: le quotature per le aperture Assegnare etichette a tutti gli oggetti Altri tipi di etichette Etichette multi categoria Etichette materiale

#### **Le note chiave**

Inserimento di una nota chiave Relazione tra la nota chiave e il file delle descrizioni Comandi per l'inserimento di note chiave nel progetto Nota chiave per elemento Nota chiave materiale Note chiave utente Caricamento di file per note chiave personalizzati Legenda note chiave

#### 9 – Venerdì 26 Aprile 2024 ore 17--21 **I locali**

Creazione dei locali Delimitatore locale

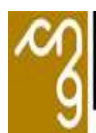

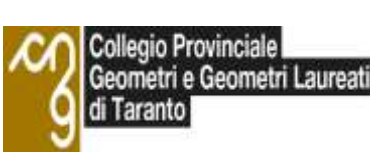

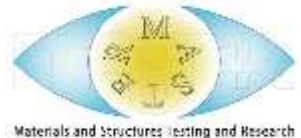

 Patrocinato dall'Associazione scientifico-culturale MASTER

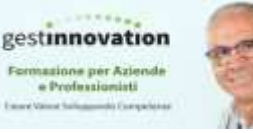

**Formazione in Partnership**  [www.gestinnovation.it](http://www.gestinnovation.it/)

Spostamento di un locale Proprietà istanza dei locali Impostazioni di calcolo per aree e volumi Usare gli schemi colore

# **Le viste di dettaglio e i particolari costruttivi**

Creazione di una vista di dettaglio Proprietà istanza di una vista di dettaglio Le linee di dettaglio I componenti di dettaglio I dettagli ripetuti Parametri di tipo di un componente di dettaglio ripetuto Le regioni di riempimento: campiture e mascherature Le campiture Proprietà del tipo di una campitura Le mascherature L'ordine di visualizzazione degli elementi di dettaglio Creazione di dettagli costruttivi **Viste di disegno e viste di legenda**

Le viste di disegno Proprietà istanza di una vista di disegno Riferimento ad altra vista Creazione e inserimento di una vista di disegno Riutilizzare viste di disegno Le viste di legenda componenti Proprietà istanza di una vista di legenda

### 10 – Sabato 27 Aprile 2024 ore 09.00—13..00 **Gli abachi e i computi**

Creazione di un abaco Formattazione dell'abaco Uso degli abachi per modificare i dati nel progetto Filtrare gli abachi Definire l'aspetto degli abachi Inserire immagini negli abachi Riutilizzare gli abachi in altri progetti

# **La messa in tavola e la stampa del progetto**

Duplicazione delle viste I modelli di vista La messa in tavola del progetto Creazione di una vista di tavola Inserimento delle viste in una Tavola La stampa del progetto

### **Esportazione verso AutoCAD**

Personalizzazione dell'esportazione Impostazione dei layer Impostazione delle linee Impostazione dei motivi Impostazione di testo e caratteri Impostazione dei colori Impostazione dei solidi Impostazione di unità e coordinate Impostazione di altre opzioni generali Salvataggio delle impostazioni Esportazione di viste e tavole

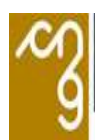

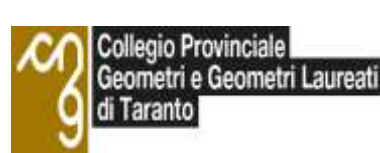

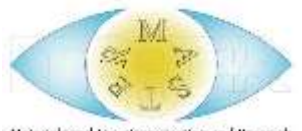

Materials and Structures Testing and Research

 Patrocinato dall'Associazione scientifico-culturale MASTER

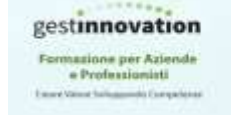

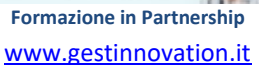

#### 11 – Venerdì 03 Maggio 2024 ore 17--21

### **Le fasi di lavoro**

Comprendere le fasi di lavoro in Revit Definizione delle fasi di lavoro Definizione dei filtri delle fasi Impostazione della sostituzione grafica degli oggetti Associazione delle fasi alle viste Uso delle fasi di lavoro nel progetto architettonico Creazione della tavola comparativa Uso degli abachi con le fasi di lavoro Ottimizzare il Browser di progetto per le fasi di lavoro

## **Illuminazione**

**Ombre** Luci artificiali Esposizione fotografica

# **IL Rendering**

Impostazione dei materiali di rendering Definizione dell'inquadratura Definizione dell'illuminazione Parametri di rendering Esegui rendering Il riquadro Motore Il riquadro Qualità Le impostazioni di output Il riquadro Illuminazione Impostazione dello sfondo Controlli sull'immagine finale Salvataggio del rendering Il riquadro Visualizza Lanciare il calcolo del rendering della scena

### 12 – Sabato 04 Maggio 2024 ore 09.00—13..00 **Famiglie**

Le famiglie di sistema Le famiglie caricabili Le famiglie locali Componente locale Parametri di progetto I parametri tipo I parametri istanza Parametri condivisi

### 13 – Venerdì 10 Maggio 2024 ore 17--21 **[Pilastri strutturali](https://help.autodesk.com/view/RVT/2022/ITA/?guid=GUID-7F36BBB6-F478-47F7-91DC-E68AB8E59F31)**

Informazioni sul posizionamento di pilastri strutturali Posizionamento di un pilastro strutturale verticale Posizionamento di un pilastro strutturale obliquo Posizionamento di più pilastri in corrispondenza delle griglie Blocco di pilastri sulla griglia Aggiunta di pilastri strutturali all'interno di colonne architettoniche Modifica di pilastri strutturali Visualizzazione di simboli di giunzione o piastra

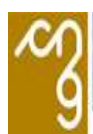

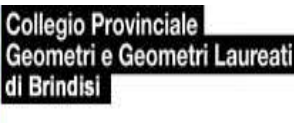

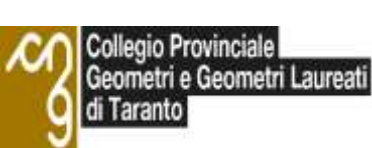

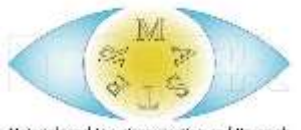

 Patrocinato dall'Associazione scientifico-culturale MASTER

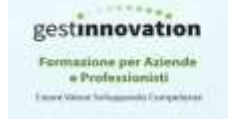

**Formazione in Partnership**  [www.gestinnovation.it](http://www.gestinnovation.it/)

Proprietà di istanza dei pilastri strutturali Proprietà di analisi dei pilastri strutturali

### **[Travi](https://help.autodesk.com/view/RVT/2022/ITA/?guid=GUID-AE790838-3D5A-4823-8E77-0B4F4FFBAC18)**

Informazioni sull'utilizzo strutturale delle travi Informazioni sul posizionamento di travi Disegno di una trave Posizionamento di travi con lo strumento Griglia Disegno di una trave curva Modifica di travi Informazioni sui punti di manipolazione delle travi Visualizzazione dei simboli di momento Posizionamento di più etichette telaio e quote altimetriche punto Aggiornamento delle famiglie di travi in acciaio e di controventi Proprietà di istanza delle travi Proprietà di analisi delle travi Proprietà del tipo delle travi Proprietà delle famiglie di travi

# **[Sistemi di travi](https://help.autodesk.com/view/RVT/2022/ITA/?guid=GUID-487AE7B8-EBE4-4345-B2C8-016F69AC43A2)**

Informazioni sui sistemi di travi Creazione di un sistema di travi automatico Video: posizionamento di sistemi di travi e pavimenti strutturali Disegno di un sistema di travi Creazione di un sistema di travi non piano Modifica del contorno di un sistema di travi Modifica del layout di un sistema di travi Definizione della direzione delle travi in un sistema di travi Definizione della giustificazione di un sistema di travi Rimozione di un sistema di travi mantenendo le travi in posizione Informazioni sull'assegnazione di etichette ai sistemi di travi Assegnazione di etichette a nuove travi di un sistema Proprietà di un'istanza di sistema di travi Proprietà del tipo dei sistemi di travi

# **[Controventi](https://help.autodesk.com/view/RVT/2022/ITA/?guid=GUID-808564DA-3D74-4DAE-8255-52552251519E) [Telai strutturali](https://help.autodesk.com/view/RVT/2022/ITA/?guid=GUID-77F04D69-D92E-4252-8C0D-B4966E826194) [Collegamenti strutturali](https://help.autodesk.com/view/RVT/2022/ITA/?guid=GUID-14D5F295-680A-440B-848C-847363BA0D06)**

Informazioni sulla connessione generica Video: Caricamento e posizionamento di un collegamento strutturale Posizionamento di un collegamento strutturale Caricamento di un collegamento strutturale Elementi di input dei collegamenti strutturali Informazioni sulla visibilità del collegamento strutturale Modifica di un collegamento strutturale Interruzione di un collegamento strutturale Specifica delle opzioni di stato approvazione Messaggi di avviso relativi ai collegamenti strutturali Proprietà di istanza del collegamento strutturale Proprietà del tipo di collegamento strutturale

#### 14 – Sabato 11 Maggio 2024 ore 09.00—13..00

## **[Modellazione in acciaio dettagliata](https://help.autodesk.com/view/RVT/2022/ITA/?guid=GUID-F4AA1E38-F253-41BF-8FB2-AD98A1C994D1)**

Famiglie e forme in acciaio strutturale supportate per la fabbricazione in acciaio Modifica di elementi con una forma di fabbricazione in acciaio Elementi di fabbricazione in acciaio Strumenti di taglio di elementi in acciaio

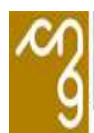

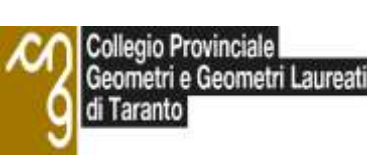

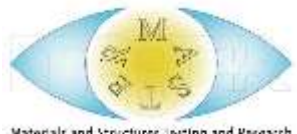

Materials and Structures Testing and Research

#### Patrocinato dall'Associazione scientifico-culturale MASTER

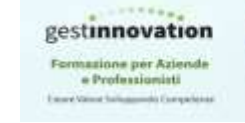

**Formazione in Partnership**  [www.gestinnovation.it](http://www.gestinnovation.it/)

Modifica della forma dei motivi di bulloni e dei tagli di contorno Connessioni in acciaio strutturale Processo in background della modellazione in acciaio dettagliata Creazione di dettagli di modelli strutturali - Acciaio

# **[Travi reticolari](https://help.autodesk.com/view/RVT/2022/ITA/?guid=GUID-21CF2324-6459-4B3C-AB31-20A3FAE1FADB)**

Informazioni sulle travi reticolari

Disegno del layout di una nuova famiglia di travi reticolari

Posizionamento di una trave reticolare

Associazione di una trave reticolare ad un tetto o ad un pavimento strutturale

Rimozione di una trave reticolare mantenendo le travi in posizione

Modifica del profilo di una trave reticolare

Posizionamento di etichette di telaio strutturale su una trave reticolare

Proprietà di istanza delle travi reticolari

Proprietà del tipo traliccio

Proprietà delle famiglie di travi reticolari

Proprietà dell'asta corrente e dell'anima

### **[Muri strutturali](https://help.autodesk.com/view/RVT/2022/ITA/?guid=GUID-865DE02B-EF46-46F1-A97E-AEEFE0F5CF5C)**

Posizionamento di muri strutturali Informazioni sulla modifica di muri strutturali Proprietà di istanza dei muri strutturali Proprietà di analisi dei muri strutturali Proprietà del tipo dei muri strutturali

### **[Fondazioni](https://help.autodesk.com/view/RVT/2022/ITA/?guid=GUID-F0E26E5D-2C3C-4A2D-99E0-0298BD833922)**

Cordoli Plinti Platee

### **[Pavimenti strutturali](https://help.autodesk.com/view/RVT/2022/ITA/?guid=GUID-F54B64F1-5BF3-4810-9EFE-8A3536FD6F72)**

Creazione di un pavimento strutturale Aggiunta di un elemento di aggetto ad un pavimento strutturale Aggiunta di un simbolo di direzione orditura del pavimento Definizione della direzione orditura di un pavimento strutturale Modifica del profilo di una soletta composta Informazioni sui pavimenti strutturali inclinati Aggiunta di un'apertura in un pavimento strutturale Aggiunta di un rinforzo a fungo ad un pavimento strutturale Proprietà di istanza dei pavimenti strutturali Proprietà di analisi dei pavimenti strutturali Proprietà del tipo di pavimento strutturale

### **Armatura**

Informazioni sulle armature Informazioni sull'aggiunta di armature a parti in calcestruzzo Impostazioni generali dell'armatura Posizionamento dell'armatura Disegno di armatura planare Disegno di armatura multiplanare Creazione di forme dell'armatura 3D standard con orientamento dei ganci Regolazione della visibilità dell'armatura e dei manicotti armatura in una vista Posizionamento di un gruppo di armature Armatura a forma libera Definizione ed aggiunta di un gancio dell'armatura Proprietà di istanza dell'armatura Proprietà del tipo di armatura Proprietà delle famiglie di forme dell'armatura

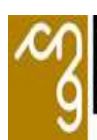

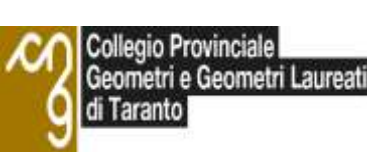

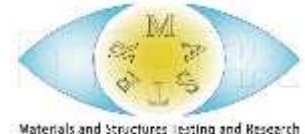

Materials and Structures Testing and Research

 Patrocinato dall'Associazione scientifico-culturale MASTER

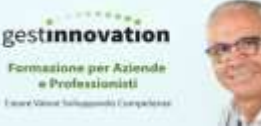

**Formazione in Partnership**  [www.gestinnovation.it](http://www.gestinnovation.it/)

# **Impostazione e avvio di progetti strutturali Collaborazione dei modelli strutturali**

#### 15 – Venerdì 17 Maggio 2024 ore 17--21

### **[Sistemi meccanici](https://help.autodesk.com/view/RVT/2022/ITA/?guid=GUID-39E76FDE-AD7F-43CE-914D-2CA2AB1C2680)**

Creazione di sistemi di condotti Modifica di sistemi di condotti Metodi di dimensionamento e di calcolo di condotti

### **[Sistemi elettrici](https://help.autodesk.com/view/RVT/2022/ITA/?guid=GUID-8BB35A3A-475A-4FE0-99C0-B01054EE0F2A)**

Sistemi elettrici Utilizzo di componenti elettrici Creazione di circuiti Utilizzo dell'Editor di circuiti Modifica di un percorso circuito Creazione di un sistema di interruttori Modifica di sistemi di interruttori Metodi di calcolo e dimensionamento di componenti elettrici

#### 16 – Sabato 18 Maggio 2024 ore 09.00—13..00 **[Sistemi di tubazioni](https://help.autodesk.com/view/RVT/2022/ITA/?guid=GUID-088920AF-95A0-4E0C-B53C-CA0B65E15D09)**

Utilizzo di componenti di tubazioni Informazioni sulla creazione di sistemi di tubazioni Modifica di sistemi di tubazioni Metodi di calcolo e dimensionamento di tubazioni

### **[Vani](https://help.autodesk.com/view/RVT/2022/ITA/?guid=GUID-48509199-F248-4B61-9DC6-CEFBE2E302F2)**

Informazioni sui vani Posizionamento automatico di vani Informazioni sulla creazione di vani durante l'aggiornamento del progetto Informazioni sul calcolo dei volumi Posizionamento di vani Calcolo del volume di incassi, cavedi e tracce Risoluzione del volume di intercapedini, cavedi e tracce Modifica dei vani Visualizzazione e selezione di vani Creazione di un abaco di vani Informazioni sull'applicazione di uno schema colori ai vani Verifica dei vani Utilizzo delle linee di delimitazione dei vani Utilizzo di vani in un modello collegato Informazioni sull'utilizzo di fasi e vani Proprietà dei vani Assegnazione di nomi vano dal modello architettonico al modello MEP

## **[Zone](https://help.autodesk.com/view/RVT/2022/ITA/?guid=GUID-C4115E01-4FD5-406E-B738-5AB927235240)**

Informazioni sulle zone Utilizzo delle zone Informazioni su visualizzazione e selezione di zone Riposizionamento degli indicatori di zona Verifica delle zone nel Browser di sistema Informazioni sulla creazione di un abaco di zone Attivazione della visibilità di zone e vani Informazioni sull'applicazione di uno schema colori e della relativa legenda alle zone

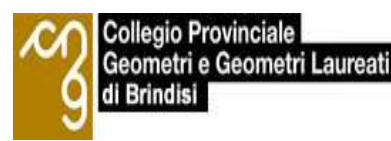

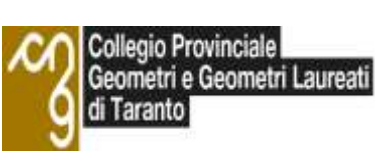

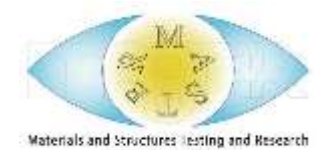

 Patrocinato dall'Associazione scientifico-culturale MASTER

gestinnovation a Profes

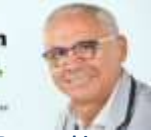

**Formazione in Partnershi** [www.gestinnovation.it](http://www.gestinnovation.it/)

Informazioni sull'utilizzo di fasi e zone Informazioni sull'utilizzo di zone e di un modello collegato Verifica delle zone

#### 17 – Venerdì 24 Maggio 2024 ore 17.00—21.00

Riferimenti alle normative internazionali: PAS 1192, ISO 19650, Cobie, IFC UNI 11337-parte 1: modelli, elaborati ed oggetti UNI 11337-parti 2 e 3: indicazioni sui criteri di classificazione, LOI e LOG UNI 11337-parte 4: capitolato informativo, LOD

#### 18 – Sabato 25 Maggio 2024 ore 09.00—13.00

UNI 11337-parte 5: gestione informativa, ambiente condiviso di dati UNI 11337- parte 6: esempio di capitolato informativo La figura del BIM SPECIALIST

#### 19 – Venerdì 31 Maggio 2024 ore 17.00—21.00

Dlgs 50/2016 – Codice Appalti e Decreto BIM n.560 La normativa UNI 11337 - Gestione digitale dei processi informativi delle costruzioni

20 – Sabato 01 Giugno 2024 ore 09.00—13.00 Formati ed interoperabilità tra software a matrice BIM UNI EN ISO 1950

## **COSTO DEL CORSO € 490,00 + IVA = € 597,80 Pagamento in due rate Prima rata € 245,00 + iva = € 298.90 alla convocazione Seconda rata € € 245,00 + iva = € 298.90 al 12 Febbraio 2024**

Costo opzionale per gli Esami finali di Certificazione BIM Specialist da corrispondere direttamente all'Organismo di Certificazione € 500,00 + Iva

> [Per info e iscrizioni clicca qui](https://web.gestinnovation.it/corso-master-bim-per-diventare-bim-expert-e-bim-specialist-nei-settori-architettonico-strutturale-impiantistico-marzo-2024) OPPURE CHIAMA 338/7033206

oppure direttamente sul link di seguito <https://bit.ly/3UWuSob>